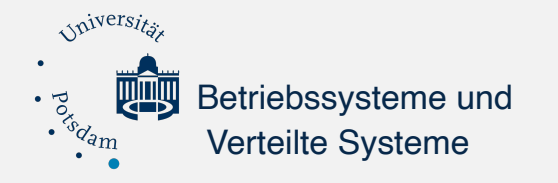

# DANE und DNSSEC

Universität Potsdam

Institut für Informatik und Computational Science

Potsdam, den 11. März 2020

Aileen Jänsch DANE und DNSSEC

#### **Warum reicht TLS allein nicht aus?**

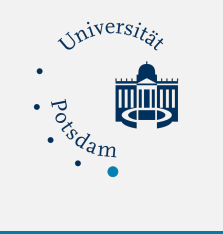

### **Motivation**

- Transport Layer Security (TLS) ist das Standardverfahren zum Verschlüsseln des **Datentransports**
- Über eine PKI können digitale Zertifikate ausgestellt, verteilt und geprüft werden
- Die Authentizität der verwendeten Zertifikate kann nicht immer gewährleistet werden

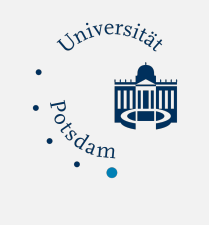

### **Gliederung**

- 1. DANE
- 2. DNSSEC
- 3. BIND9
- 4. Postfix
- 5. Key Rollover
- 6. Key Management
- 7. Ausblick
- 8. Fazit

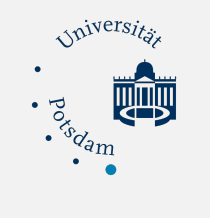

# **1. DANE**

#### **D**NS-based **A**uthentication of **N**amed **E**ntities:

- DANE führt den TLSA-Record ein
- Prüfen von TLS-Zertifikaten über DNS
- Auch für SSH, PGP und S/MIME einsetzbar
- Setzt auf DNSSEC auf und ist im Prinzip eine eigene PKI
- Root DNSSEC Key wird von der ICANN verwaltet

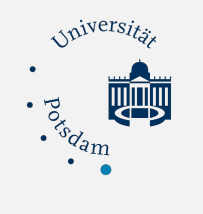

# **1. DANE: TLSA Record**

\_25.\_tcp.mail.dnssec-uni-potsdam.de. IN TLSA **3** 1 1 […]

#### **TLSA Certificate Usages:**

- 0: CA Constraints: Das Zertifikat muss von der angegebenen CA stammen. Hash aus dem Public Certificate generiert. Trust chain muss gültig sein.
- 1: Certificate Constraints: Nur das angegebene Zertifikat darf mit der Domain eingesetzt werden. Hash aus diesem Zertifikat.
- 2: Trust anchor assertion: Das Zertifikat muss von der angegebenen CA stammen. Hash aus Public Cert der CA. Keine Trust chain-Überprüfung.
- 3: Domain-Issued certificates: Nur das angegebene Zertifikat darf mit der Domain eingesetzt werden. Hash aus dem eigenen Public Cert. Keine Trust chain-Überprüfung.

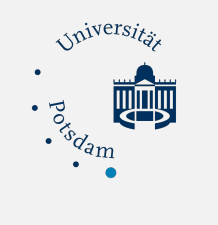

### **1. DANE: TLSA Record**

### \_25.\_tcp.mail.dnssec-uni-potsdam.de. IN TLSA 3 **1**  $1$  […]

#### **TLSA-Selectors:**

- 0: Gesamtes Zertifikat wird gehashed
- 1: Nur die "SubjectPublicKeyInfo" wird gehashed

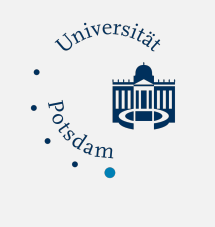

### **1. DANE: TLSA Record**

#### \_25.\_tcp.mail.dnssec-uni-potsdam.de. IN TLSA 3 1 **1** […]

#### **TLSA Matching Types:**

- 0: Kein Hash: Zertifikatsdaten werden direkt verglichen.
- 1: SHA-256
- 2: SHA-512

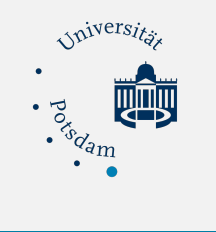

### **1. DANE**

#### **Bisher:** PKI und Vertrauen auf vorinstallierte Root-**Zertifikate**

#### **Jetzt:** DNS-Abfrage und Vertrauen in den DNS-Root-Key

➡ Anstatt Vertrauen auf Root-Zertifikate Die Zugehörigkeit vom Public Key und Dienst können über den Hashwert im TLSA-RR validiert werden

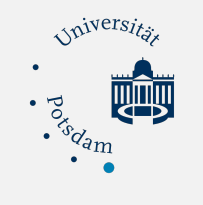

**D**omain **N**ame **S**ystem **S**ecurity **E**xtensions:

- Gewährleistet Authentizität und Integrität der DNS-Resource Records durch Signaturen
- RFC 2535 (1999)
- RFC 6781 (2012)

• …

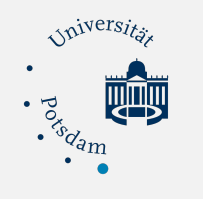

# **2. DNSSEC: Protocol Flags**

dig dnssec-uni-potsdam.de +dnssec +multiline

;; ->>HEADER<<- opcode: QUERY, status: NOERROR, id: 40631 ;; flags: qr rd ra **ad**; QUERY: 1, ANSWER: 0, AUTHORITY: 4, ADDITIONAL: 1 ; EDNS: version: 0, flags: **do**; udp: 4096

- AD: Authenticated Data
	- Der Resolver hat die DNSSEC-Validierung durchgeführt und als authentisch bestätigt
- CD: Checking Disabled
	- Client wünscht keine DNSSEC-Validierung durch den Resolver
	- Client will Records selber prüfen
- DO: DNSSEC OK
	- Resolver versteht DNSSEC-Records

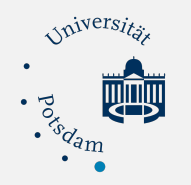

### **2. DNSSEC: Resource Records**

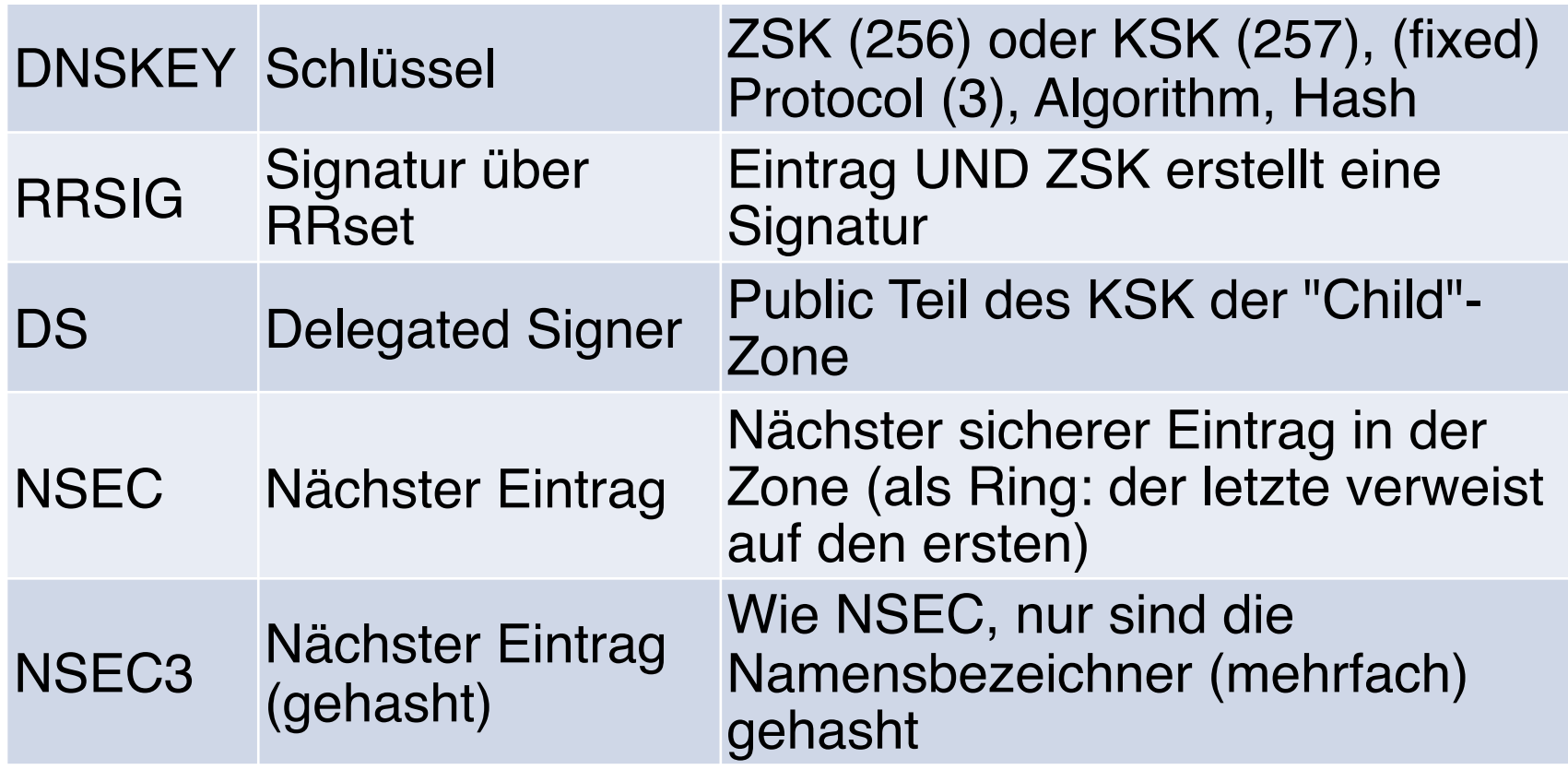

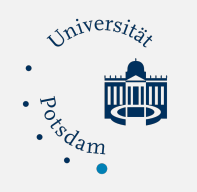

# **2. DNSSEC: Zone Signing Key**

- Signiert alle Records
- Flag ID: 256
- Schwächerer Key: min. 2048 Bits RSA/SHA-256
- Aktuelle Empfehlung: ECDSA Curve P-256 mit SHA-256
- Automatischer Key Rollover
- Lebensdauer: 6-12 Monate

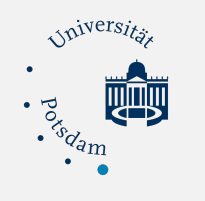

# **2. DNSSEC: Key Signing Key**

- Signiert nur DNSKEYs (ZSKs und KSKs)
- Flag ID: 257
- Starker Key: min. 4096 Bit RSA/SHA-256
- Aktuelle Empfehlung: ECDSA Curve P-256 mit SHA-256
- Lebensdauer: 1-2 Jahre

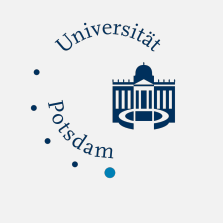

### **2. DNSSEC: DNSKEY**

- Öffentlicher KSK und ZSK
- Key-Tag zur Identifikation
- zugehöriger Algorithmus
- spezifische Flag-Werte

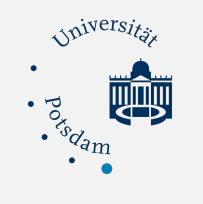

# **2. DNSSEC: DNSKEY**

dig dnssec-uni-potsdam.de +dnssec +multiline +noall +answer DNSKEY

dnssec-uni-potsdam.de. 2057 IN DNSKEY 257 3 8 (

- − AwEAAfN/i7XDXwk76MJB[...]
- ); KSK; alg = RSASHA256; key id = 30955

dnssec-uni-potsdam.de. 2057 IN DNSKEY 256 3 8 (

- − AwEAAbEZYWsapkildIT4[...]
- ) ;  $ZSK$ ; alg =  $RSASHA256$ ; key id =  $21681$

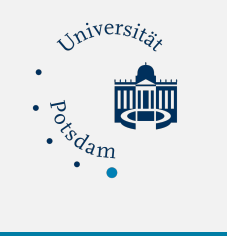

### **2. DNSSEC: RRSIG**

#### **Resource Record Signature:**

- Private Key signiert RRSet
- Mitgeliefert zum angefragten Record
- Resource Records eines Types werden als RR-Sets zusammengefasst

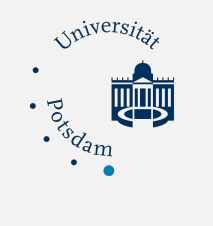

### **2. DNSSEC: DS**

#### **Delegation Signer:**

- Hash vom DNSKEY (KSK)
- Authentifiziert DNSKEY einer Child Domain
- Wird in der Parent Zone eingetragen, daraus resultiert die Vertrauensstellung

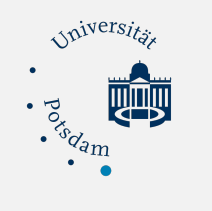

### **2. DNSSEC: NSEC/NSEC3**

#### **Next SECure Entry:**

- Nicht existente Einträge: NXDOMAIN
- Angreifer könnte Antworten unterdrücken
- Nicht vorhandene Hostnamen kryptographisch verifizieren
- NSEC3 hashed die Einträge mehrfach

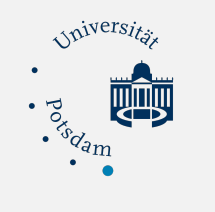

### **2. DNSSEC: NSEC/NSEC3**

### aaa IN A 10.1.1.1 NSEC bbb bbb IN A 10.1.1.2 NSEC ddd ddd IN A 10.1.1.3 NSEC aaa **Question:** dig ccc +dnssec +multiline **Answer:** bbb IN NSEC ddd

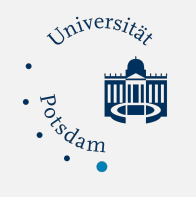

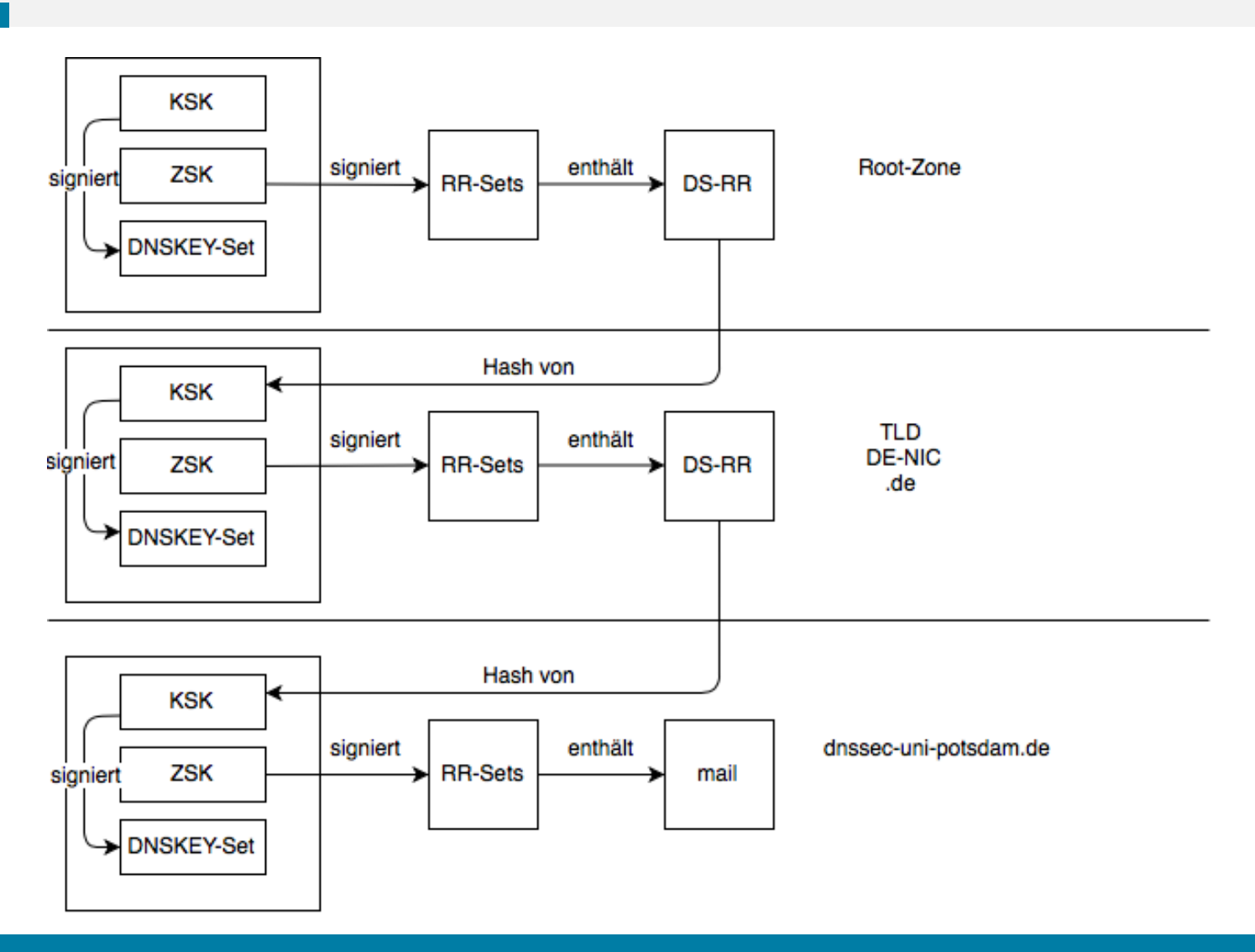

Aileen Jänsch DANE und DNSSEC

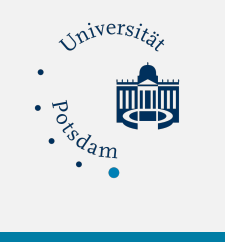

#### A-Record mit seiner digitalen Unterschrift:

mail.dnssec-uni-potsdam.de. 86400 IN A 141.89.59.180 mail.dnssec-uni-potsdam.de. 85992 IN RRSIG A 8 3 86400 20200226081901 20200127081112 21681 dnssec-unipotsdam.de. ST2jMhz67y5V5vRxJPJJ[...]

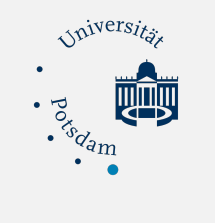

#### Mit dem Public Key (dnssec-uni-potsdam.de.) kann die digitale Unterschrift geprüft werden:

mail.dnssec-uni-potsdam.de. 86400 IN A 141.89.59.180 mail.dnssec-uni-potsdam.de. 85992 IN RRSIG [...] dnssec-uni-potsdam.de. 85777 IN DNSKEY 256 3 8 AwEAAbEZYWsapkildIT4[...]

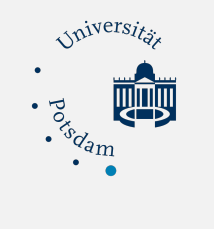

#### Die nächsthöhere Ebene (de.) publiziert unseren Key und signiert ihn mit ihrem Key:

dnssec-uni-potsdam.de. 86400 IN DS 30955 8 2 0F3E5F57229C1693371[...]

dnssec-uni-potsdam.de. 86400 IN RRSIG DS 8 2 86400 20200218121150 20200204104150 15771 de. uh1rlTR+E6/+gXZAEH6H[...]

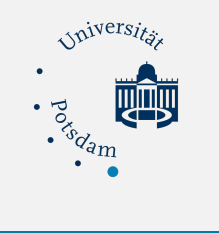

#### Mit dem Public Key (de.) kann die digitale Unterschrift geprüft werden:

dnssec-uni-potsdam.de. 86400 IN DS 30955 8 2 [...] dnssec-uni-potsdam.de. 86400 IN RRSIG DS 8 2 86400 [...] de. 300 IN DNSKEY 256 3 8 cf77MuLY33[…]

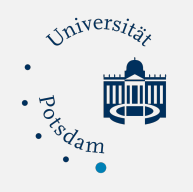

# **3. Bind9: Schlüssel generieren**

- Verzeichnis "keys" erstellen:
	- mkdir /etc/bind/keys
	- chmod 775 /etc/bind/keys
	- chown root:bind /etc/bind/keys
- Keys generieren:
	- cd /etc/bind/keys
	- dnssec-keygen -3 -a ECDSAP256SHA256 -r /dev/random -f KSK dnssecuni-potsdam.de
	- dnssec-keygen -3 -a ECDSAP256SHA256 -r /dev/random dnssec-unipotsdam.de
- Berechtigung setzen:
	- chmod 644 \*.key
	- chmod 600 \*.private
	- chown bind:bind \*

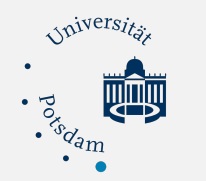

# **3. Bind9: DS Record generieren**

- Herausfinden welcher der KSK ist:
	- cat \*.key | grep "\-signing"
- DS-Record generieren:
	- dnssec-dsfromkey -a SHA-1 Kdnssec-uni-potsdam.de. +008+27511.key >> /etc/bind/keys/dsset-dnssec-unipotsdam.de
	- dnssec-dsfromkey -a SHA-256 Kdnssec-unipotsdam.de.+008+27511.key >> /etc/bind/keys/dssetdnssec-uni-potsdam.de

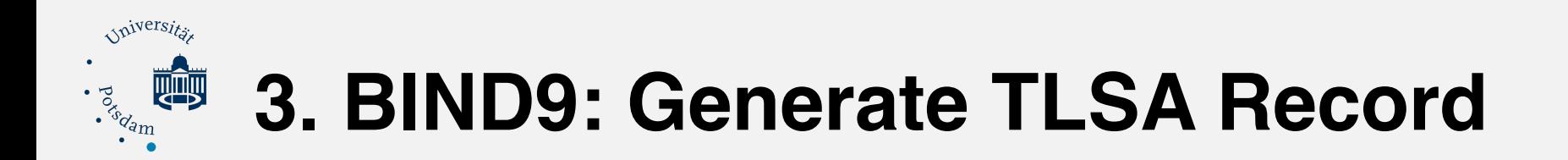

#### [https://www.huque.com/bin/gen\\_tlsa](https://www.huque.com/bin/gen_tlsa)

# **3. BIND9: named.conf.options**

options {

*Iniversitä* 

 // When performing dynamic update of secure zones, the directory // where the public and private DNSSEC key files should be found. key-directory "/etc/bind/keys";

- // To enable named to validate answers from other servers,
- // the dnssec-enable option must be set to yes, and the
- // dnssec-validation options must be set to yes or auto.

dnssec-enable yes;

// If BIND logs error messages about the root key being expired,

- // you will need to update your keys.
- // See [https://www.isc.org/bind-keys](mailto:no_reply@apple.com).

dnssec-validation auto;

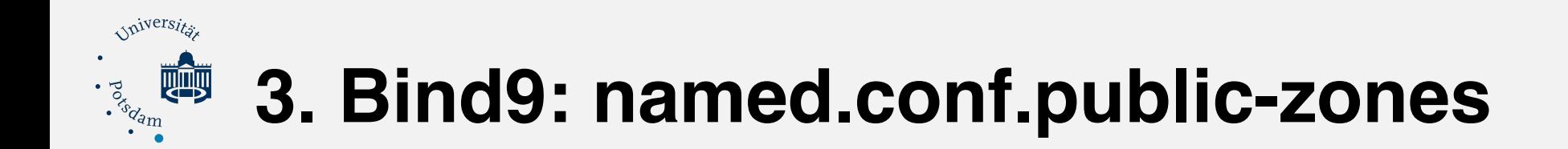

// Domain: dnssec-uni-potsdam.de zone "dnssec-uni-potsdam.de" { type master; update-policy local; file "/etc/bind/zones/db.dnssec-uni-potsdam.de"; auto-dnssec maintain; inline-signing yes;

};

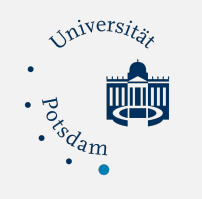

# **3. Bind9: Signieren der Zone**

#### Beim erstmaligen Laden einer Zonendatei mit vorhandenen DNSSEC-Schlüsseln, wird die Datei automatisch signiert:

- rndc\*loadkeys dnssec-uni-potsdam.de
- rndc<sup>\*</sup> reload dnssec-uni-potsdam.de

<sup>\*</sup>**rndc** stands for Remote Name Daemon Control

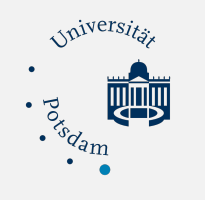

# **3. Bind9: Signieren der Zone**

Die automatisch generierten (signierten) Zonendateien und die Journaldateien sind nicht mehr direkt lesbar:

- named-checkzone -D -j -s relative -f raw dnssec-unipotsdam.de /etc/bind/zones/db.dnssec-unipotsdam.de.signed
- named-journalprint /etc/bind/zones/db.dnssec-unipotsdam.de.signed.jnl

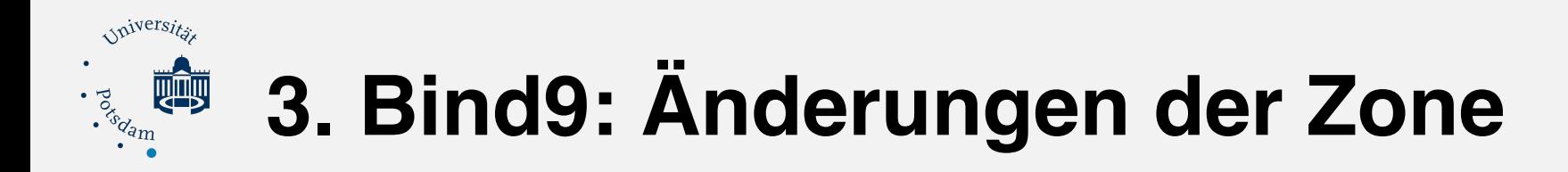

- DNS Updates:
	- rndc freeze
	- rndc sync -clean
- Bei Änderungen an den Zonen, muss Seriennummer angepasst und Konfiguration überprüft werden:
	- named-checkconf -z
- Zonendatei neu laden:
	- rndc reload
- DNS-Updates fortsetzen:
	- rndc thaw

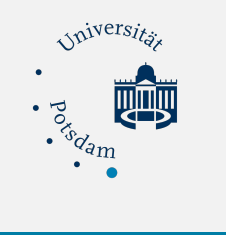

# **4. Postfix: main.cf**

- DANE ausgehend mit Postfix einrichten:
	- smtp\_tls\_security\_level = dane
	- smtp\_dns\_support\_level = dnssec
- DANE eingehend mit Postfix einrichten:
	- smtpd\_tls\_security\_level = may
	- smtpd\_tls\_security\_level = encrypt (nur TLS erlauben)

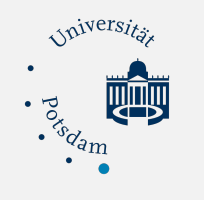

### **4. Postfix: Mailtransport**

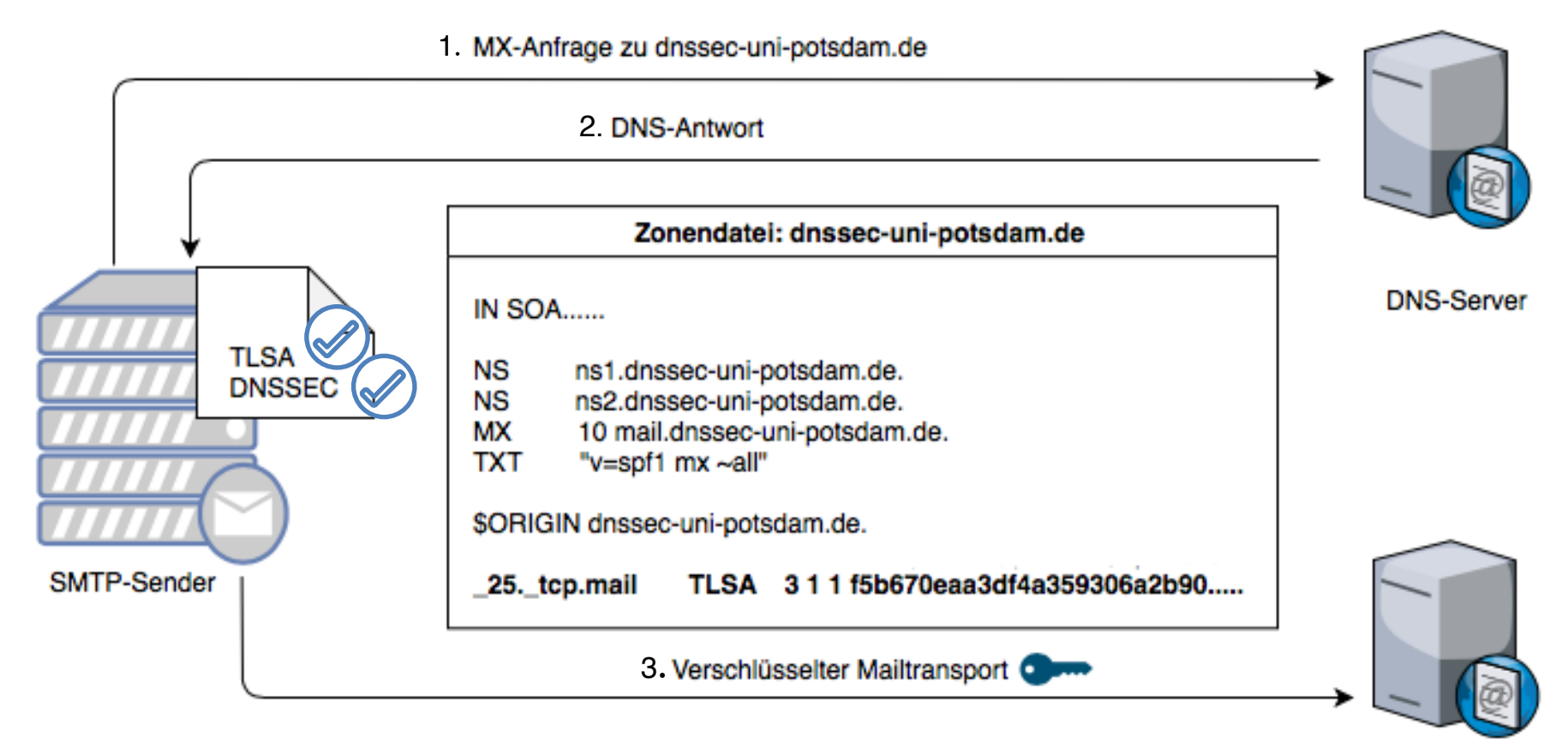

SMTP-Empfänger

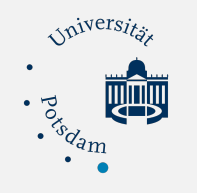

# **5. Key Rollover: Key Timer**

- A: Schlüssel ist erstellt
- B: Schlüssel in Zone veröffentlicht (TTL DNSKEY)
- C: Schlüssel in ZONE und zum Signieren verwendet
- D: Schlüssel noch in der Zone, jedoch inaktiv
- E: Schlüssel wird aus der Zone entfernt

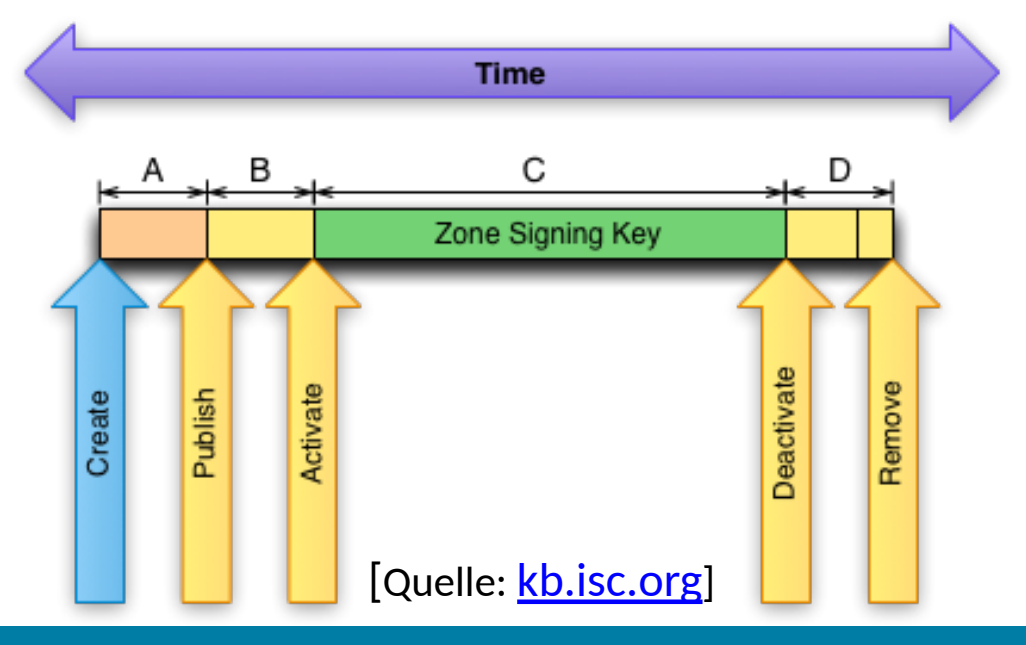

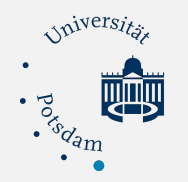

# **5. Key-Rollover: Key Metadaten**

Filenames: Kzone+alg+tag.{key|private}

cat Kdnssec-uni-potsdam.de.+008+21681.key

; This is a zone-signing key, keyid 21681, for dnssec-unipotsdam.de.

- ; Created: 20200108131355 (Wed Jan 8 14:13:55 2020)
- ; Publish: 20200109235958 (Fri Jan 10 00:59:58 2020)
- ; Activate: 20200110000000 (Fri Jan 10 01:00:00 2020)
- ; Inactive:
- ; Delete:

dnssec-uni-potsdam.de. IN DNSKEY 256 3 8 AbEZYWsaildIT4[...]

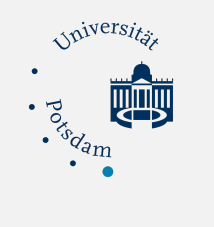

# **5. Key-Rollover: ZSK**

#### **Pre-Publish Methode:**

- Neuen ZSK in Zonendatei veröffentlichen, bevor er verwendet wird
- Mindestens eine TTL abwarten
- Den alten Schlüssel nicht mehr verwenden und neuen RRSIG generieren
- Mindestens eine weitere TTL abwarten
- Den alten Schlüssel entfernen

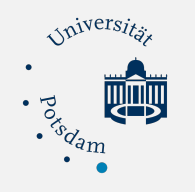

# **5. Key Rollover: Alter ZSK**

#### root@mail**:** /etc/bind/keys

dnssec-settime -I 20200110 -D 20200112 kdnssec-uni-potsdam.de.+008+06924.key

root@mail**:.../bind/keys.SV** # cat Kdnssec-unipotsdam.de.+008+06924.key ; This is a zone-signing key, keyid 6924, for dnssecuni-potsdam.de. ; Created: 20190913071920 (Fri Sep 13 09:19:20 2019) ; Publish: 20190913071920 (Fri Sep 13 09:19:20 2019) ; Activate: 20190913071920 (Fri Sep 13 09:19:20 2019) ; **Inactive: 20200110000000 (Fri Jan 10 01:00:00 2020) ; Delete: 20200112000000 (Sun Jan 12 01:00:00 2020)** dnssec-uni-potsdam.de. IN DNSKEY 256 3 8 AwEAAdcHLz0owAalyUqwPCijIW1vdd6oWwT7Oo42J8bXt+PLRdnqyG QU Q4CGO30UEgyA3CpErLy0ZHugM0j9l/ phqKAGzHHjHWyKbZVqNSHDbG2V nyO6cQmXj…

• -I 20200110: ZSK ist ab 10.01. in der Zone, aber Inaktiv

• -D 20200112: Schlüssel kann ab 12.01. gelöscht werden

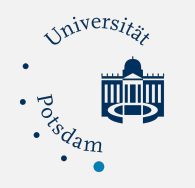

# **5. Key Rollover: Neuer ZSK**

root@mail: cd /etc/bind/keys

dnssec-keygen -S Kdnssec-uni-potsdam.de.+008+06924.key -i 2 d

Neuen ZSK generieren

root@mail**:.../bind/keys.SV** # cat Kdnssec-uni-potsdam.de.+008+21681.key ; This is a zone-signing key, keyid 21681, for dnssec-uni-potsdam.de. ; Created: 20200108131355 (Wed Jan 8 14:13:55 2020) ; Publish: 20200109235958 (Fri Jan 10 00:59:58 2020) ; Activate: 20200110000000 (Fri Jan 10 01:00:00 2020) dnssec-uni-potsdam.de. IN DNSKEY 256 3 8 AwEAAbEZYWsapkildIT4O7JLgTqXrvxyPtU+pT3YH8J2ri2IUS9/m6z2 cCPSG5bZ6lMzsA1h6zW92gLV4qrOyXx7beXzSaRV3T2TXfKdib/WgNAn 2SioaqC2zYXuR65UygpknPIirfesoN66LrPK2ow6RM7XJ2hSnO8h3aTl skuSr0Cg3NNXiEcWBME5801e297ODMpqALV8fcI6aJU44PuWfzh+5Ca8 srLncq0DloDAHGbhi9Is5enBjY2G8F1rq6yuCalJy0mv5OD9Ir8yNQPu mUagQOF8LdiIXXaT7PFv7nLjzfL+KfHMmKAFOBPDXfIz82sx1oirUGoP..

**Rechte setzen**: chmod g+r \*

chown root:bind /etc/bind/keys

**ZSK in die Zone laden**: rndc loadkeys dnssec-uni-potsdam.de

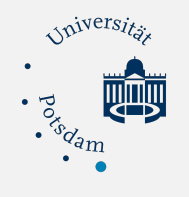

# **5. Key-Rollover: ZSK**

- Herausfinden welcher der ZSK ist:
	- dig +noall +answer +noclass +nocrypto +dnssec +multiline DNSKEY dnssec-unipotsdam.de
- Datum des vorhandenen Schlüssels ändern:
	- cd /etc/bind/keys
	- dnssec-settime -I +2d -D +4d Kdnssec-uni-potsdam.de.+008+06924.key
- Schlüssel generieren:
	- cd /etc/bind/keys
	- dnssec-keygen -i 2d -3 -a ECDSAP256SHA256 -r /dev/random dnssec-uni-potsdam.de
- Berechtigung setzen:
	- chmod 644 /etc/bind/keys/\*.key
	- chmod 600 /etc/bind/keys/\*.private
	- chown bind:bind /etc/bind/keys/\*
- Schlüssel für die Zone neu laden:
	- rndc loadkeys dnssec-uni-potsdam.de

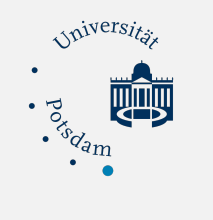

# **5. Key-Rollover: KSK**

#### **Double Signature Methode:**

- KSK Rollover mit der Double Signature Methode
- Den neuen KSK und neue RRSIG veröffentlichen, die Zone ist nun doppelt so groß
- Mindestens eine TTL abwarten
- Den alten KSK entfernen

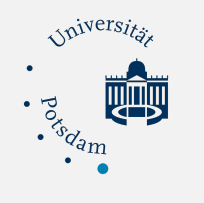

# **5. Key Rollover: Alter KSK**

root@mail: cd /etc/bind/keys

dnssec-settime -I +1w -D +1w kdnssec-uni-potsdam.de.+008+27511.key

root@mail**:.../bind/keys.SV** # cat Kdnssec-uni-potsdam.de.+008+27511.key This is a key-signing key, keyid 27511, for dnssec-uni-potsdam.de. ; Created: 20190913071927 (Fri Sep 13 09:19:27 2019) ; Publish: 20190913071927 (Fri Sep 13 09:19:27 2019) ; Activate: 20190913071927 (Fri Sep 13 09:19:27 2019) ; Inactive: 20200121123756 (Tue Jan 21 13:37:56 2020) ; Delete: 20200121123756 (Tue Jan 21 13:37:56 2020) dnssec-uni-potsdam.de. IN DNSKEY 257 3 8 AwEAAehgMIZIdWY8P2wGFNk1l7R0FdVIwtx9uT/ TAmTXJUQN7TLCyLum ekF2K3Wc/3PJFjs2iT8tcIBA4hihXCkcoHsnod+kyiU/I9H3CUQtopqV PIc732LQvzPKDPLEBs3Je74Sqh1Vlhq7odWf43ofWVDlaZd9RwbPJP4c tXpSodBCzYu2N/GbL/ x8QRMVOTGh5KOmp03DGtPZTBpo7sWtD+MYD/s8 6GJwjows0tay8jjUojt64IHwGrIBWmNYSZyPHrQ8N9sm8wTJbpO5HJ7z Sr9UxGlVh8aOZHvv6DDeFSGxbX53BalTLAh/ts1nRsl5K263EXyGmbwe 0mGe0irswP0=

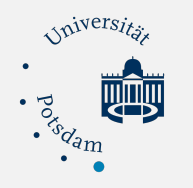

# **5. Key Rollover: Neuer KSK**

root@mail**:** cd /etc/bind/keys

dnssec-keygen -a RSASHA256 -b 2048 -f KSK -n ZONE dnssec-uni-potsdam.de

root@mail**:.../bind/keys.SV** # cat Kdnssec-uni-potsdam.de.+008+30955.key ; This is a key-signing key, keyid 30955, for dnssec-uni-potsdam.de. ; Created: 20200114120713 (Tue Jan 14 13:07:13 2020) ; Publish: 20200114120713 (Tue Jan 14 13:07:13 2020) ; Activate: 20200114120713 (Tue Jan 14 13:07:13 2020) dnssec-uni-potsdam.de. IN DNSKEY 257 3 8 AwEAAfN/ i7XDXwk76MJBJvTpNWjvJyWqIE2dT4KqzDEc9822D7ucugAz vcFsUwJcW6BXLIhviI/ yjrvCvuHBj++6crTfchTnvZmf6GqNdLpJGlp2 TGxC+45hX+Xr7eeHk/ sxfThDSyNhdxQhyeKKJ5SMNHWAZFlaqy4qpucG SvKKoFe7yIEHGVRfOkbkRW/ QpMotBUScACZANCj2CXilkdclr7uaOYol 5rhBQU4FXtiKnKk1u8pO/ hW4zejBUNdZLWiZ7aUi6w2hPgpoLu562Bdc N+soVguSE3uEAizXxs+UkD/ dsTQg0N8E7tx0pGDzKpFMi6i23+vEpjue jm+wlXag+4M=

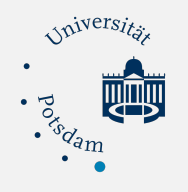

# **5. Key-Rollover: KSK**

- Herausfinden welcher der KSK ist:
	- •dig +noall +answer +noclass +nocrypto +dnssec +multiline DNSKEY dnssec-uni-potsdam.de
- Datum des vorhandenen Schlüssels ändern:
	- •dnssec-settime -I +1w -D +1w Kdnssec-uni-potsdam.de.+008+27511.key
- Schlüssel generieren:
	- •cd /etc/bind/keys
	- •dnssec-keygen -3 -a ECDSAP256SHA256 -r /dev/random -f KSK dnssec-uni-potsdam.de
- DS-Record vom KSK generieren:
	- •dnssec-dsfromkey -a SHA-1 Kdnssec-uni-potsdam.de.+008+30955.key >> /etc/bind/keys/ dsset-dnssec-uni-potsdam.de
	- •dnssec-dsfromkey -a SHA-256 Kdnssec-uni-potsdam.de.+008+30955.key >> /etc/bind/keys/ dsset-dnssec-uni-potsdam.de
- Berechtigungen setzen:
	- •chmod 644 /etc/bind/keys/\*.key
	- •chmod 600 /etc/bind/keys/\*.private
	- •chown bind:bind /etc/bind/keys/\*
- Schlüssel für die Zone neu laden:
	- •rndc loadkeys dnssec-uni-potsdam.de

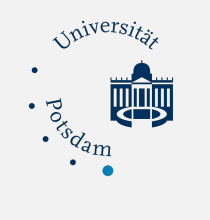

- Bind 9.11
- Phython-basierte Wrapper kombiniert "dnsseckeygen" und "dnssec-settime"
- Automatisierung umfasst allgemeine/ zonenspezifische Richtlinien in /etc/dnssecpolicy.conf
- dnssec-keymgr -c /etc/dnssec-policy.conf

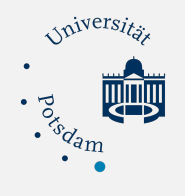

policy default { algorithm RSASHA256; directory "/etc/bind/keys"; key-size zsk 2048; key-size ksk 4096; roll-period zsk 6mo; # roll-period ksk 2y; pre-publish zsk 1mo; pre-publish ksk 1mo; post-publish zsk 1mo; post-publish ksk 1mo; coverage 1y; }; zone dnssec-uni-potsdam.de { policy default; algorithm ECDSAP256SHA256; };

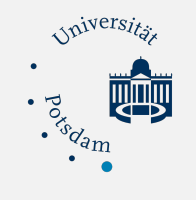

Mit einem Cron-Skript wird dnssec-keymgr regelmässig aufgerufen.

/etc/cron.daily/dnssec-keymgr: #!/bin/sh

chown bind:bind /etc/bind/keys/\*

runuser -u bind -- /usr/sbin/dnssec-keymgr -c \ /etc/dnssec-policy.conf

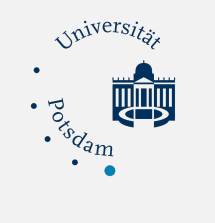

#### Mit dnssec-coverage wird überprüft, ob für die DNSSEC-Schlüssel, für eine bestimmte Zone Timing-Metadaten festgelegt wurden

dnssec-coverage -d 1d -m 1d -K /etc/bind/keys/ dnssec-unipotsdam.de

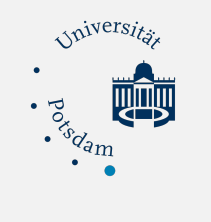

### **7. Ausblick**

- Ab BIND 9.11
	- dnssec-keymgr
	- Manuelles Hochladen des KSK notwendig
- Ab BIND 9.12
	- CDS- und CDNSKEY-Records eingeführt
	- Kein manuelles Hochladen notwendig

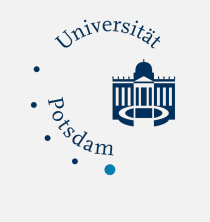

### **7. Ausblick**

#### **BIND 9.12: CDS/CDNSKEY:**

- Automatisches Registrieren in der übergeordneten Zone
- Neues Schlüsselmaterial über DNSSEC kann in-Band in übergeordente Zone übertragen werden
- Regelmäßiges durchsuchen des Betreibers der übergeordneten Zone

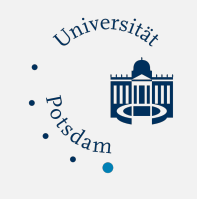

# **8. Fazit**

- Mangelhaft Sicherheit mit Interaktion der Provider
- Statt CAs kann der DNS befragt werden
- Über die Prüfsumme kann das Ziel zweifelsfrei identifiziert werden
- Über DNSSEC gesicherte DNS-Abfrage wird geprüft, ob sein Gegenüber TLS unterstützt
- Bietet der Empfänger trotz TLSA-Record kein STARTTLS, bricht Ihr Mailserver sofort ab (Downgrade-Attacke)

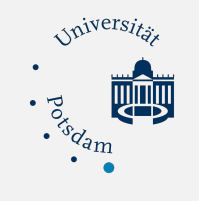

# **Tools**

- https://dnsviz.net/
- https://dnslookup.org/
- https://dnssec-debugger.verisignlabs.com/
- https://dane-test.had.dnsops.gov/server/ dane\_check.cgi
- dig dnssec-uni-potsdam.de +dnssec +multiline
- posttls-finger [mail.dnssec-uni-potsdam.de](http://mail.dnssec-uni-potsdam.de)
- **Webseite:** https://www.cs.uni-potsdam.de/bs/ research/projectSecurity.html#dnssec

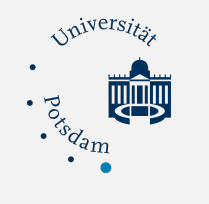

### **Questions and Answers**

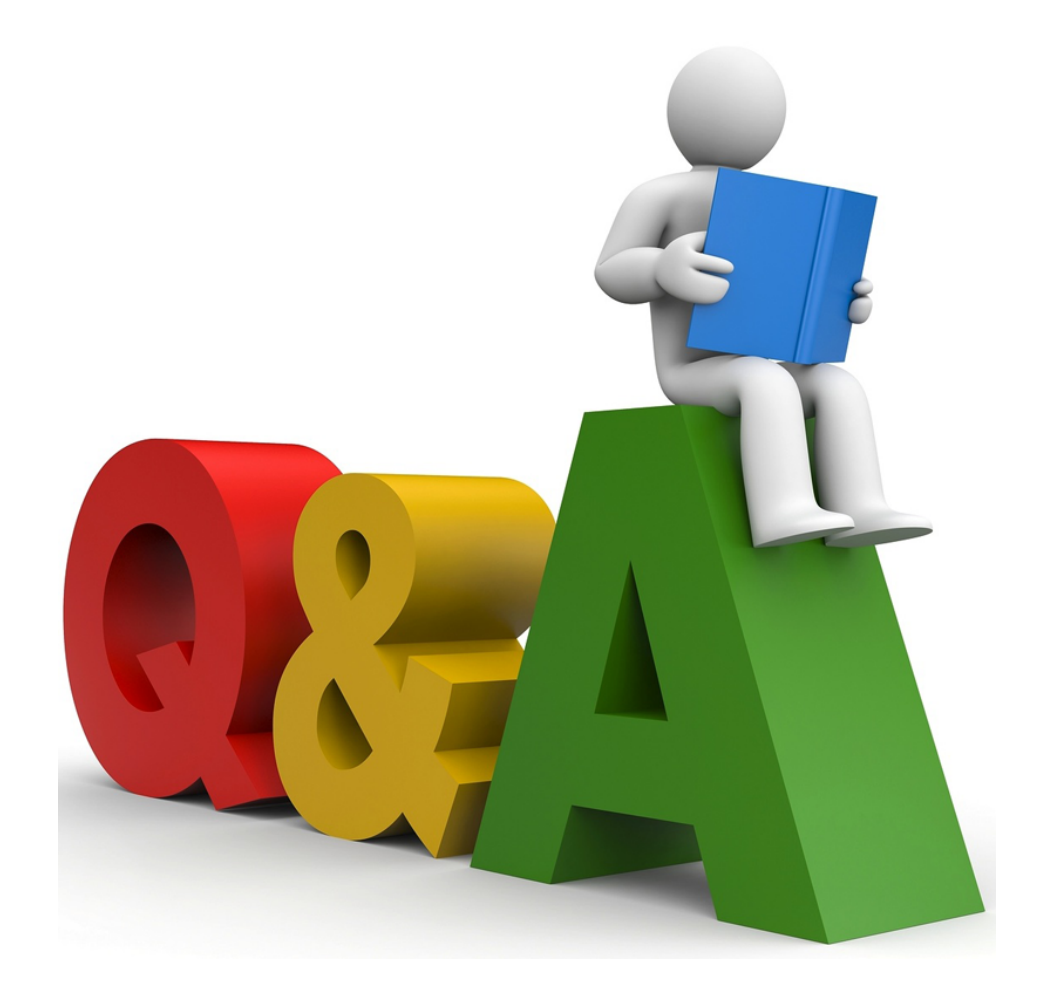

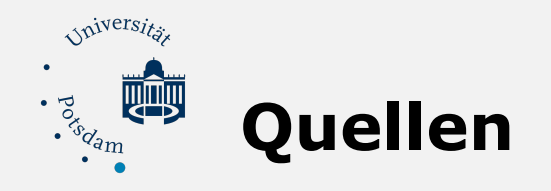

- [https://kb.isc.org/docs/aa-00822,](https://kb.isc.org/docs/aa-00822) (Zuletzt Aufgerufen 05.03.2020)
- doku.lrz.de, (Zuletzt Aufgerufen 05.03.2020)
- G. Haslinger, Sicherer E-Mail-Dienste-Anbieter, [https://hitco.at/blog/](https://hitco.at/blog/wp-content/uploads/Sicherer-E-Mail-Dienste-Anbieter-DNSSecDANE-HowTo-2016-04-28.pdf) [wp-content/uploads/Sicherer-E-Mail-Dienste-Anbieter-DNSSecDANE-](https://hitco.at/blog/wp-content/uploads/Sicherer-E-Mail-Dienste-Anbieter-DNSSecDANE-HowTo-2016-04-28.pdf)[HowTo-2016-04-28.pdf,](https://hitco.at/blog/wp-content/uploads/Sicherer-E-Mail-Dienste-Anbieter-DNSSecDANE-HowTo-2016-04-28.pdf) (Zuletzt aufgerufen 03.03.2020)
- DFN-CERT, Empfehlungen für den Einsatz von Transportverschlüsselung zwischen Mailservern, [www.dfn-cert.de/](http://www.dfn-cert.de/dokumente/smtp-transportverschluesselung.pdf) [dokumente/smtp-transportverschluesselung.pdf,](http://www.dfn-cert.de/dokumente/smtp-transportverschluesselung.pdf) (Zuletzt aufgerufen 05.03.2020)
- [https://arstechnica.com/information-technology/2020/03/lets-encrypt](https://arstechnica.com/information-technology/2020/03/lets-encrypt-revoking-https-certs-due-to-certificate-authority-bug/)[revoking-https-certs-due-to-certificate-authority-bug/,](https://arstechnica.com/information-technology/2020/03/lets-encrypt-revoking-https-certs-due-to-certificate-authority-bug/) (Zuletzt aufgerufen 05.03.2020)